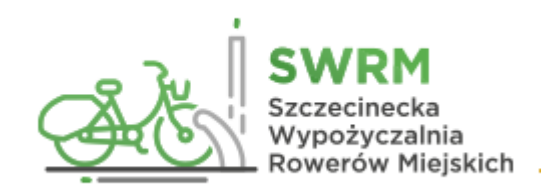

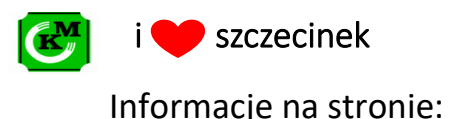

www.rowery.szczecinek.pl

## Wypożyczenie przy użyciu klawiatury w stacji:

- 1. Podejdź do terminala dotknij zielonego przycisku ENTER na klawiaturze aby włączyć ekran.
- 2. Wybierz język i kliknij ENTER.
- 3. Wprowadź numer telefonu z prefiksem 48 xxx xxx xxx (prefiks 48 przed numerem jest bardzo ważny). Wprowadź PIN.
- 4. Wprowadź numer wybranego roweru.
- 5. Usłyszysz komunikat głosowy, a na ekranie pojawi się numer slotu i kod do zapięcia szyfrowego którego możesz użyć w przypadku przepełnienia stacji.
- 6. Pobierz wybrany rower ze stojaka popychając go lekko do przodu, a następnie pociągnij do tyłu. Elektrozamek powinien zwolnić rower.

**Ważne:** Przy wypinaniu roweru ze stojaka nie jest konieczne używanie dużej siły. Wystarczy, że najpierw popchniesz rower lekko do przodu, a później pociągniesz lekko do tyłu. Elektrozamek zwolni Twój zamek.